## 第3章 用PHP进行Web编程

- $\bullet$  PHP是开发Web应用的首选语言之一,也是最佳选 择。PHP本身就是为Web而生的。它提供了一系列 可以使Web开发更加方便、更加容易的功能和特性。
- 本章先介绍用PHP进行Web编程的一些基本用法, 了解用PHP进行Web编程的一些特性,接着通过一 个简单的完整实例实践这些用法和特性,加深对 使用PHP进行Web编程的理解和掌握。

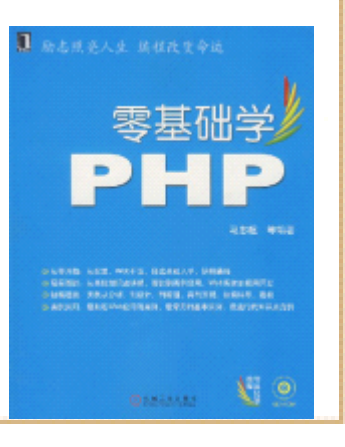

### 3.1 PHP的Web编程基础

• 本节将讲述最基本的PHP Web编程知识,诸如获取 表单数据、处理表单数据、PHP中的Session和上 传文件等。

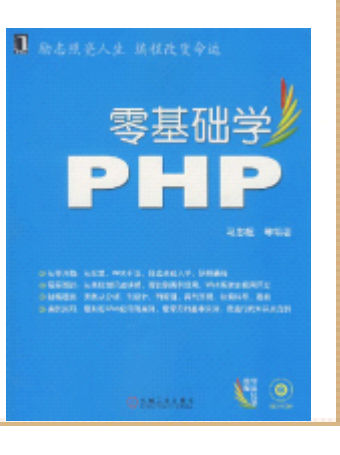

#### 3.1.1 访问和获取HTML表单数据

- 在PHP中,可以通过两个预定义变量,很方便地获取 HTML表 单数据。这两个预定义变量在前面提及过: \$ GET和\$ POST。 它们都是PHP的自动全局变量,可以直接在 PHP程序中使用。
	- •变量\$ GET是表单数据组成的数组, 它由 HTTP的GET方法传 递的表单数据组成。表单元素的名称就是数组的 "索引"。 这就是说, 通过表单元素的名称(即 name属性的值), 就 可以获得该表单元素的值。例如某表单中,有一个文本输 入框,名称为"user\_name",那么在PHP程序中,就可以 通过\$ GET['user\_name']获取文本框中用户输入的值。
- 变量\$\_POST的用法和\$\_GET类似。通过HTTP的POST方法获取 的表单数据,都将存放在该变量中,该变量也是一个数组础

#### 3.1.2 用PHP处理表单数据

- 在上小节的文档3-1.html中,对于表单中的"爱好"多选 框,只选择了"阅读"一项。如果做了多个选择,再提交 表单,.php输出的结果就有所不同。
	- •所选择的3个checkbox, 只有最后1个的值被输出了, 其他 两个选项的值没有被输出,这并不是所期望的结果。之所 以出现这种情况,是因为多选按钮元素 checkbox的名称都 为"hobby",而PHP要求,如果表单元素同名,就必须以 数组方式命名,并为其 value属性赋值,这样PHP才能正确 取值。
	- •因此, 首先修改3-1.html的中表单元素checkbox的名称, 以数组方式命名 checkbox 元素, 即在原来的名称 "hobby" 础 后加上"[]",

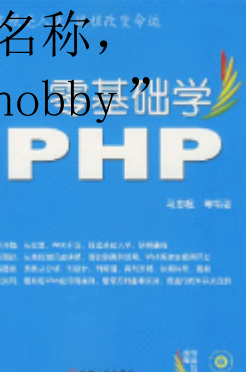

### 3.1.3 用PHP验证表单数据有效性

• 在上小节的文档3-1.html中,对于表单中的"爱 好"多选框,只选择了"阅读"一项。如果做了 多个选择,再提交表单,3-2.php输出的结果就有 所不同。提交表单后,,所选择的3个checkbox, 只有最后1个的值被输出了,其他两个选项的值没 有被输出,这并不是所期望的结果。之所以出现 这种情况,是因为多选按钮元素checkbox的名称 都为"hobby",而PHP要求,如果表单元素同 名,就必须以数组方式命名,并为其value属性赋 值,这样PHP才能正确取值。

#### 3.1.4 PHP中的session

•

- • session是Web开发中最常见的概念,也是最常用的功能之一。简 单地说,是session是指用户进入网站到浏览器关闭的这段时间 (或过程)。
- HTTP是面向无连接(或无状态)的协议。这意味着,在HTTP中, 一个完整的请求/响应过程结束之后,客户端(即浏览器)和服务 器端的链接就已中断。此时,如果用户再从当前页面访问其他页 面,即向服务器发出请求,服务器端并不知道此请求是哪个用户 发起的,因此也就无法得知用户的浏览状态。这样就遇到一个问 题: 当前页面中的某个数据(或变量), 无法在接下来访问的页 面中使用。而在实际的Web开发中,经常要在页面之间传递数据, 而且不同的访问用户 ,传递的数据是不同的。虽然解决这个问题 的办法有很多,但通过session解决这个问题,会更加方便、快速 有效。通过session记录用户的有关信息,以供用户以此身份向服 务器发起请求时,服务器能够根据session做出正确的判断, 不同用户的请求。

# 3.1.5 PHP中的文件上传处理

- 在Web开发中,经常会遇到从客户端上传文件到服 务器端的问题。通常,文件上传使用的是HTTP的 POST方式,使用POST方式传递文件到服务器端。 要完成文件上传处理,首先要定义HTML表单的 enctype属性为"multipart/form-data",如下 代码所示。
- $\langle$  form enctype=" multipart/form-data" action=" somefile.php" method=" $POST"$ )
- 在PHP程序中, 使用全局变量\$\_FILES处理文件 传。\$FILES是一个数组,包含了要上传的文件的 信息。下面, 以上述HTML表单为例, 介绍\$\_FILES 数组的内容。

#### 3.1.5 PHP中的文件上传处理

- \$\_FILES['myfile']['name']表示客户端文件的原始名 称,即要上传的文件的文件名。其中 myfile就是在代码3-6 中定义的input元素的name属性的值: <input name="myfile" type="file"  $\rightarrow$ .
- \$\_FILES['myfile']['type']表示上传文件的类型, 例 如"image/gif"。
- \$\_FILES['myfile']['size']表示已上传文件的大小, 单位为字节。
- \$\_FILES['myfile']['tmp\_name']表示文件上传后, 在 服务器端存储的临时文件名。
- \$\_FILES['myfile']['error']表示和文件上传的相关 错误信息。

# 3.2 实例: 用PHP开发一个简单的网站

• 通过上一小节对PHP开发Web应用基础知识的学 习,读者掌握了使用PHP获取和处理表单数据、用 PHP验证数据的有效完整、PHP中session的使用和 处理文件上传等基本技能。本节,将通过一个具 体的实例来进一步加强对这些技能的应用。本节 还将进一步学习界面设计和布局方面的应用。

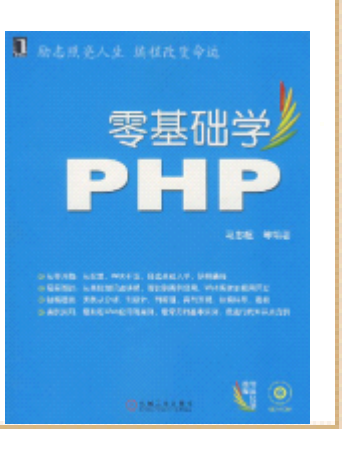

# 3.2.1 网站功能设计

- 本节制作一个简单数据录入系统。首先用户提供 登录名和密码登入系统,之后使用session维护用 户状态。进入系统后,用户可以录入一些个人信 息。该系统还应该实现对于不同用户录入的数 据,有不同的显示结果。
- 该系统客户端使用CSS完成页面设计和布局,并且 使用JavaScript验证数据是否有效。客户端使用 PHP处理这些数据,并将数据显示至浏览器。

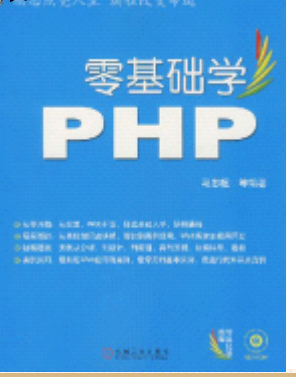

#### 3.2.2 页面设计

• 初步考虑设计两个页面。一个页面是用户登录界 面,另一个是用户信息的录入界面。此外还需要 PHP程序完成用户验证,和负责获取表单提交的数 据,并将表单数据显示出来。

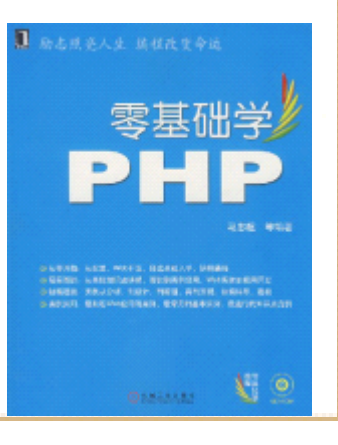

# 3.2.3 用JavaScript实现客户端响应

- 用JavaScript可以在客户端验证数据的有效性。 在上述登录页面中加入一些JavaScript脚本,可 以验证用户是否输入了用户名。
- •• 其中在<head>标签内加入了JavaScript脚本, 用 以检验用户输入的用户名是否为空,如果为空, 则向用户弹出一个提示对话框。此外,该HTML文 档中还加入了CSS代码,定义了页面字体的显示大 小、表格单元格背景颜色等页面效果。

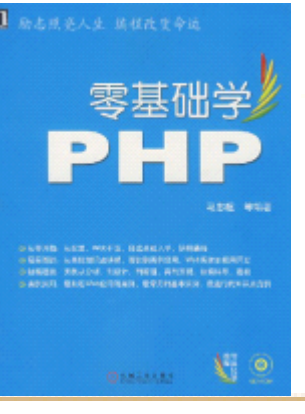

# 3.2.4 服务器端用PHP处理请求

• 当用户输入了用户名后,该数据将提交至一个PHP 程序做处理。服务器端的PHP处理程序需要显示用 户刚刚输入的用户名,以及一个录入用户信息的 界面。考虑到不同的用户录入的信息都是不同 的,因此对于不同的用户,只能看到自己的录入 信息,所以要在程序中使用session维护不同用户 的状态和数据。

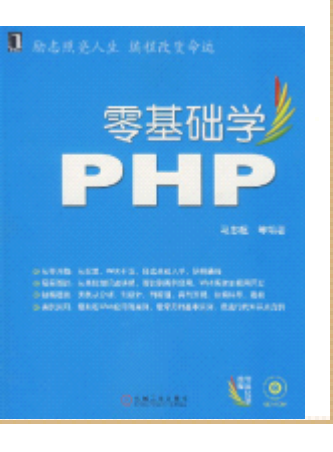

# 3.3 小结

• 本章讲述了使用PHP进行Web编程的基础知识和基 本技能。包含:用PHP获取HTML表单数据、用PHP 处理表单数据、用PHP验证数据、PHP中session的 使用及使用PHP处理文件的上传。最后通过一个简 单实例,加深对这些基本技能的实践和掌握。

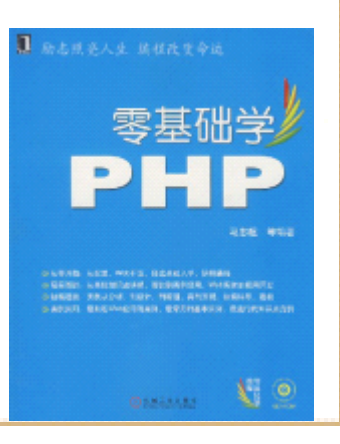